# **Class Notes Heritage Oak 2-2-2018**

#### I found the answer about the email deletion issue. I got this off the Internet:

Why do I have to delete my email twice? If I delete an email from my MOBILE DEVICE, why does that email still appear on my DESKTOP COMPUTER? This behavior is probably the result of your email program on your local computer being set up as POP3.

If your email program and your mobile device are set up to utilize POP3, then each device will download "NEW EMAIL" from the server to that device.

You will see the emails in each place, because you're downloading a "copy" of the email to each device.

So when you delete an email on your desktop computer, it will still be on your mobile device. And vice versa.

This is "reassuring" to some people, as they like to know that a "copy" of the email will always be "archived" on their local computer. They can delete it from their MOBILE device, or from WEBMAIL when they don't need it anymore, knowing that they will always have a copy on their DESKTOP COMPUTER. r people who simply want their INBOX to be the same on EVERY DEVICE, and be able to delete a copy of the email from the phone, and have that also be deleted from their inbox on their local computer, then they need to set up their EMAIL CLIENT on their Desktop Computer and their email on their MOBILE DEVICE as IMAP. <http://tinyurl.com/y8tjad9v> Fo

Hope that helped. The bottom line is that your email is set up incorrectly at POP3 and needs to be changed.

We covered a number of topics today. Here is a summary of those I remembered…

When you are on the Internet, you can make the page content larger by pressing Ctrl +. Make it smaller by pressing Ctrl -. Return to normal with Ctrl 0.

Use the End key to go to the bottom of the page. Home to return to the top. PgUp and PgDn will move you up and down a page at a time.

A little about email safety,

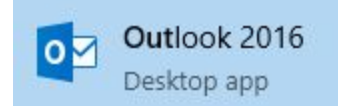

The many faces of Outlook. What do you use for email, you ask. Outlook. Is it the outlook that is part of Windows?

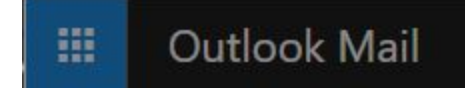

Or is it the outlook that is part of Windows Live?

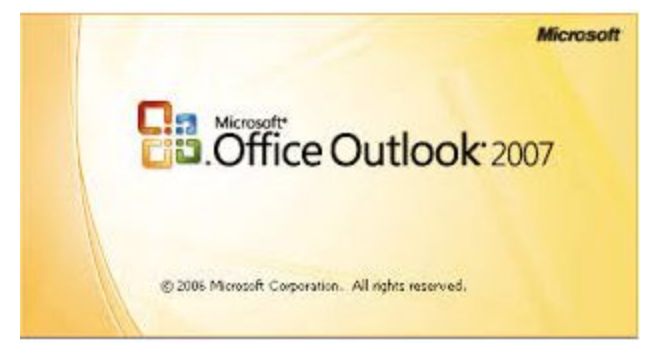

Or is it the Outlook that is part of Microsoft Office?

They are different, but all can access your mail from wherever they are stored. The later gets your email from your server like Comcast, Embarq, Hotmail, AOL, etc and places it on your PC as .pst files. Once retrieved from your mail server they are on your PC and you do not need to be on the Internet to view them.

The first one is a program on your PC that allows you to access the mail from the cloud. You choose where it finds it and give outlook your credentials from all the places you use for mail servers (comcast, embarq, aol, etc). Your mail stays in the cloud.

The middle one is a web service through your Microsoft account. Like the first one, it displays your mail stored in the cloud. For personal email (not business) this is the one I recommend. All your mail is in the Microsoft cloud and accessible from anywhere.

I prefer to use the webmail from Yahoo or Google. Nothing is on my computer; all email is in the cloud and I can access it on any computer or cell phone with my sign on credentials.

Here is another good article on Outlook: How do I backup my Hotmail or Outlook.com mail?

## <http://tinyurl.com/y7m253qm>

Be careful when reading email. If you do not know the person think about why you may be getting the email. It is probably trying to get you to do something. A legit email might want you to buy something. They got your email from someplace and are simply soliciting. Be careful clicking on any links or sending personal account and password information no matter who they say they are. Mouse over any link and look carefully at where they are sending you. Also be careful unsubscribing to an email advertisement. Know stores like Amazon, Lowes, etc are OK to click the unsubscribe link, If you unsubscribe from a scammer he now knows that your email address is live and well. Expect a lot more spam. Also avoid opening up or downloading pictures, PDF's and even images to your hard drive. They might contain and piece of malware, maybe even a virus.

### USB ports

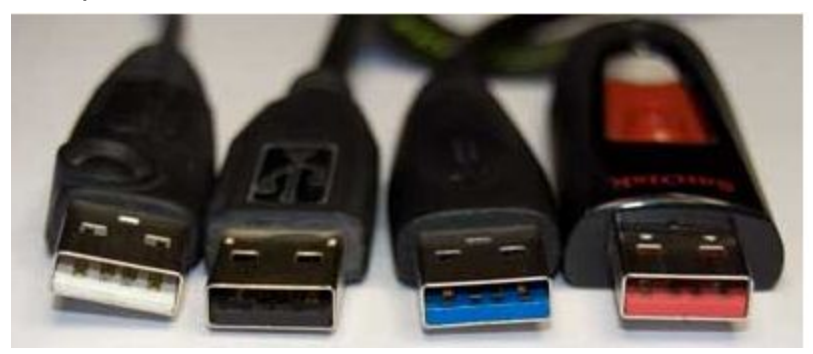

USB 1 White USB 2 Black USB 3 Blue USB 3.1 Pink

Use the white and black ports for slow devices such as your mouse, a keyboard, and charger cell phones . Use the blue one for devices that are listed as USB 3 device--very high speed as compared to the white or black. The pink is very new and much faster than the high speed blue ports. Devices with USB 1 might not work on a USB 3 or 3.1 port. And devices built for USB 3 or 3.1 will probably no work on USB 1 or 2 ports.

# Pictures off my cell phone?

Using the charging cable that came with the phone, plug your phone into the USB port. It will mount as an external disk drive. Some phones hook right up. Other phone require

a question be answered on your phone. Open the cellphone in File Explorer and find the DCIM folders. That is where pictures are usually located. Find the pictures you want to move to your PC and drag and drop them to the appropriate folders. Then every time you take a picture with your phone it will be uploaded to your Google account and place in your photo cloud. This is free for all Google members and can be accessed on your phone or PC. Just open any bowser and find [photos.google.com](https://photos.google.com/). You will need your Google credentials to sign on.

Here is a paper I wrote on Google photos: <http://dickevanstraining.blogspot.com/2017/12/class-notes-12-28-2017.html>